## **Notification events**

Users will receive email notifications for multiple events, provided the settings have been enabled. This section provides a mapping between each notification setting and the events that initiate those email alerts.

## Notification settings

Administrators can configure notification settings through the [Configuration](https://wiki.yellowfinbi.com/display/yfcurrent/Configuration) page. Navigate to Administration > Configuration > Email > General Settings > Notification Settings.

The table below shows that when a specific setting is enabled, emails will be sent if any of its related events occur.

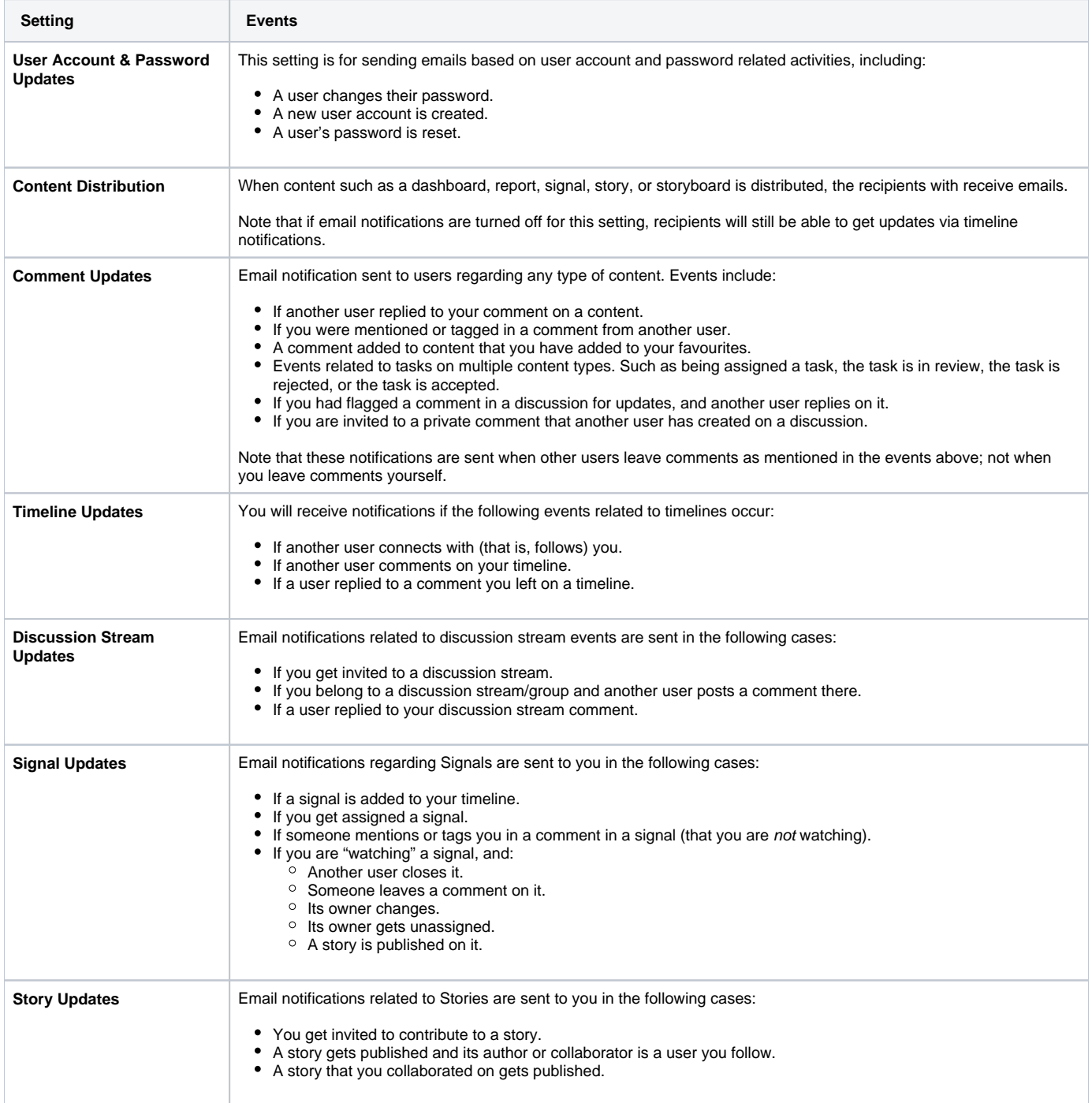

Individual users also have control over which notifications they prefer to receive. They can change these settings through their profile.

Go to Profile Settings > Notification & Privacy.